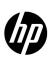

# HP Network Node Manager i Software Step- by-Step Guide to Incident Management

Release 9.23

This whitepaper describes the NNMi event pipeline and Incident configuration. It includes the following Incident configuration options:

- Deduplication
- Rate Correlation
- Incident Suppression
- Enrichment
- Actions

It also includes information about Dampening incidents and explains how to narrow incident customization based on Node Group and Interface Group membership. This whitepaper uses the following terms:

**Trap** - an asynchronous notification from an SNMP agent on a managed node that is sent to the NNMi management server.

**NNMi management event** - an incident that is generated by NNMi usually as a result of a status poll. An example is the Node Down incident.

Also see the "Step-by-Step Guide to Managing SNMP Traps in NNMi".

Note: Your NNMi console appearance might vary from some of the figures in this document.

### CONTENTS

| Setting Up Your SNMP Trap                                          | 3  |
|--------------------------------------------------------------------|----|
| Dampening and the Incident Pipeline                                |    |
| Customizing Incident Configurations Using Interface or Node Groups | 7  |
| Deduplication                                                      | 8  |
| Rate                                                               | 11 |
| Enrichment                                                         | 14 |
| Suppression                                                        | 19 |
| More about Dampening                                               | 23 |
| Lifecycle State and Actions                                        | 24 |

## Setting Up Your SNMP Trap

In this example scenario, a network device sends the same example SNMP trap to mean various things. The difference between the traps is the varbinds. This is a common practice for some devices and applications.

**Note**: The examples presented are based on traps, but the same principles apply to management events such as Node Down.

The trap and its varbinds are defined below:

| OID        | .1.3.6.1.4.1.33333.0.1                  |
|------------|-----------------------------------------|
| Varbind 1: | .1.3.6.1.4.1.33333.1.1.1 (Integer)      |
| Varbind 2: | .1.3.6.1.4.1.33333.1.2.1 (Octet String) |

The following table describes the Varbind 1 and Varbind 2 values:

| Varbind1 Type: Integer | Varbind1 Type Description: Status              |
|------------------------|------------------------------------------------|
| Varbind1 Value         | Description                                    |
| 1                      | Normal Status                                  |
| 2                      | Warning Status                                 |
| 3                      | Critical Status                                |
| Varbind2 Type: String  | Varbind1 Type Description: Module with problem |
| Varbind2 Value         | Description                                    |
| CPU                    | CPU is the source of the problem               |
| Temperature            | Temperature is the source of the problem       |

Because this trap does not exist, no MIB defines the trap. Therefore, this example begins by creating the trap definition. However, normally, to begin, load the trap definition using the following command:

nnmincidentcfg.ovpl -loadTraps <mib file>

To create the trap definition:

1. Navigate to the Configuration workspace, expand Incidents, and click SNMP Trap Configurations.

| Metwork Node Manager                                                                                                    |                              |           | User Name: system NNMi Role: Administrator Sign O | ut |
|----------------------------------------------------------------------------------------------------|------------------------------|-----------|---------------------------------------------------|----|
| File View Tools Actions Help                                                                                                    |                              |           |                                                   |    |
| <ul> <li>♦ Incident Management</li> <li>※</li> <li>Topology Maps</li> <li>※</li> <li>Monitoring</li> <li>※</li> <li>Proubleshooting</li> <li>※</li> <li>Inventory</li> <li>※</li> <li>Management Mode</li> <li>※</li> <li>Incident Browsing</li> <li>※</li> </ul> |                              |           | Q                                                 |    |
| Integration Module Configuration     Configuration     Communication Configuration     Discovery                                                                                                    | Updated: 3/18/13 03:07:58 PM | 146 Nodes | Auto full refresh: 300 se                         | •  |
| Monitoring                                                                                                    | Analysis                     |           |                                                   | *  |
| 🖃 🗁 Incidents                                                                                                    | Summary 😳                    |           |                                                   | ٦  |
| incident Configuration  SNMP Trap Configurations  Systog Message Configuration  Management Event Configuratio  Remote NNM 6.x/7 x Event Con  Pairwise Configurations                                                                                              | No Objects Selected          |           |                                                   |    |
| Cuetom Correlation Confinuentia                                                                                                    |                              |           |                                                   |    |

2. Navigate to the **SNMP Traps** tab and select the **\*** icon.

| Metwork Node Manager                 |                              |                          |          |               |                          |
|--------------------------------------|------------------------------|--------------------------|----------|---------------|--------------------------|
| File View Tools Actions Help         |                              |                          |          |               |                          |
| 👌 Incident Management 🛛 🕹 🌾          | SNMP Trap Configurations     |                          |          |               |                          |
| 🛧 Topology Maps 🛛 🕹                  |                              | 💎   🗙   🔛                |          |               |                          |
| Monitoring ×                         | Name New                     | SNMP Object ID           | Enabled  | Root<br>Cause | Deduplication<br>Enabled |
| Troubleshooting  Inventory           | ArcSightEvent                | .1.3.6.1.4.1.11937.0.1   | -        | -             | -                        |
| 🕙 Management Mode 🛛 🕹 🍣              | BGPBackwardTransition        | .1.3.6.1.2.1.15.0.2      | -        | -             | -                        |
| Incident Browsing                    | BGPEstablished               | .1.3.6.1.2.1.15.0.1      | -        | -             | -                        |
| Integration Module Configuration 🛛 🕹 | CempMemBufferNotify          | .1.3.6.1.4.1.9.9.221.0.1 | ~        | -             | -                        |
|                                      | CiscoChassisAlarmOff         | .1.3.6.1.4.1.9.5.0.6     | -        | -             | ~                        |
| 📑 Communication Configuration 🔺      |                              |                          |          |               |                          |
| + 🗀 Discovery                        | Updated: 3/18/13 03:13:02 PM |                          | Total: 1 | 25            | Selected: 0              |
| + 🧀 Monitoring                       | Analysis                     |                          |          |               |                          |
| - 🧁 Incidents                        | Summary 🙄                    |                          |          |               |                          |
| lncident Configuration               | No Objects                   | Selected                 |          |               |                          |
| SNMP Trap Configurations             |                              |                          |          |               |                          |
| 📖 Syslog Message Configurations      |                              |                          |          |               |                          |

- 3. In the Name attribute, enter TestApp.
- 4. In the SNMP Object ID attribute, enter .1.3.6.1.4.1.33333.0.1
- 5. Click **Enabled**.
- 6. Click **Root Cause** so that these traps will display in the Key Incidents view.
- 7. In the **Category** attribute, select **Application Status**.
- 8. In the **Family** attribute, select **Node**.
- 9. In the **Severity** attribute, select **Warning**.
- 10. In the **Message Format** attribute, enter "TestApp \$1 \$2".
- 11. In the **Author** attribute, select Customer.
- 12. Click **Save and Close** to save the changes.

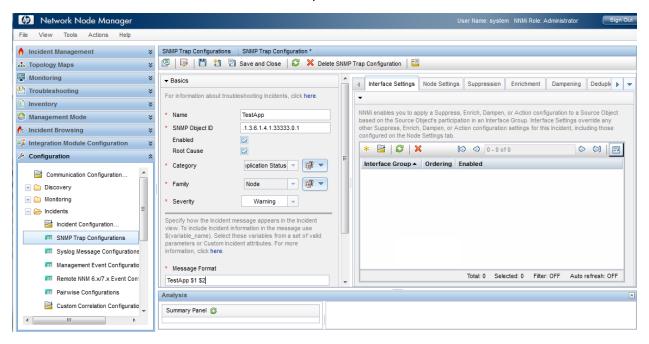

13. Next, use the nnmsnmpnotify.ovpl command to send the example traps:

```
# nnmsnmpnotify.ovpl -a 15.2.127.135 localhost .1.3.6.1.4.1.33333.0.1 .1.3.6.1.4.1.33333.1.1.1
integer 2 .1.3.6.1.4.1.33333.1.2.1 OCTETSTRING CPU
# nnmsnmpnotify.ovpl -a 15.2.121.254 localhost .1.3.6.1.4.1.33333.0.1 .1.3.6.1.4.1.33333.1.1.1
integer 1 .1.3.6.1.4.1.33333.1.2.1 OCTETSTRING Temperature
```

Note the following:

- This command must be run from the NNMi server.
- Each nnmsnmpnotify.ovpl command is a single line.

To confirm that NNMi has received the traps:

- 1. Navigate to the Incident Browsing workspace.
- 2. Click Open Key Incidents to confirm that the traps have been received.

Note: Use the pull-down menu to change the time period if necessary.

| Workspaces          | Incident - Open Key Incide | nts       |                     |             |              |      |      |        |     |                                                            |
|---------------------|----------------------------|-----------|---------------------|-------------|--------------|------|------|--------|-----|------------------------------------------------------------|
| Incident Management | ×80 (*                     | 🗣 🖻       |                     |             |              |      | Last | : Week |     | <ul> <li><set filter="" group="" node=""></set></li> </ul> |
| Open Key Incidents  |                            | Prior VLS | -Last Occurrence AT | Source Node | Source Objec | Cate | Fam  | Origi  | VCN | Message                                                    |
| My Open Incidents   |                            | 5. 2.     | 4/9/10 11:58:07 AM  | cheese      | none         | 12   | 1    | SNHP   | PT4 | TestApp 2 CPU                                              |
|                     |                            | 5 🗸 🍓     | 4/9/10 11:57:14 AM  | cisco6509   | none         | Tel: | 1    | SHHP   | PA4 | TestApp 1 Temperature                                      |

Now you are ready to begin working with these traps.

## Dampening and the Incident Pipeline

NNMi provides the Incident Dampening feature to enable you to ignore network "noise" in which interfaces and nodes are down for short periods of time. With Incident Dampening, NNMi behaves as if the short outages never occurred. To identify these incidents, NNMi uses the **Dampened** Lifecycle State. The **Dampened** Lifecycle State precedes the **Registered** Lifecycle State.

The following flowchart provides a summary of where Dampening fits into the NNMi Incident Pipeline.

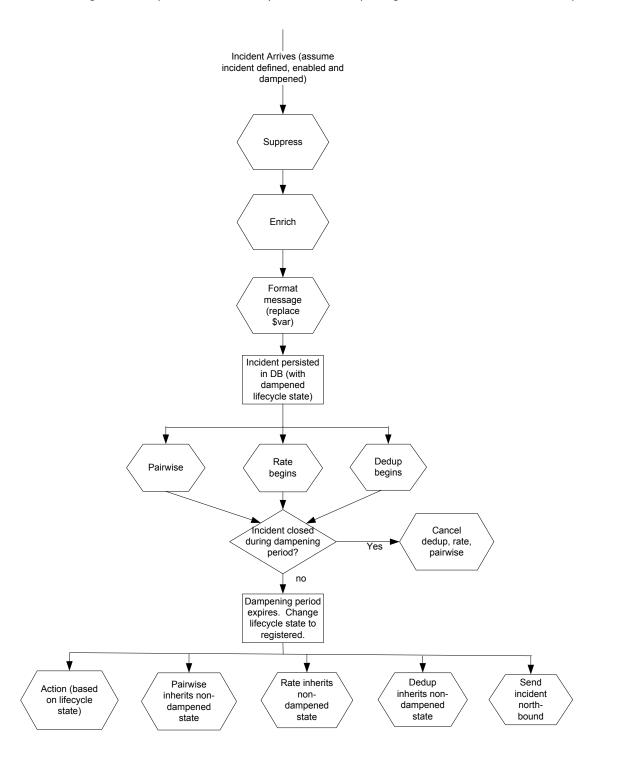

As shown in the preceding flowchart, when an incident arrives, NNMi checks whether the incident can be suppressed and immediately discarded. If an incident is not suppressed, NNMi determines whether an Enrichment Configuration is enabled for the incident. (Enrichment Configuration is used to customize a subset of incident configuration attributes, such as Message Format or Priority.) Next, NNMi replaces any parameter strings (for example \$sourceNodeName) specified in the Message Format.

If Dampening is enabled for the incident, NNMi sets the Lifecycle State to Dampened. If Dampening is not enabled for the incident, NNMi sets the Lifecycle State to Registered.

After the Lifecycle State is set, Rate and Deduplication correlations, as well as Pairwise matching takes place.

If NNMi cancels the incident and sets the Lifecycle State to Closed during this Dampening period, NNMi discards the incident and discontinues any Rate or Deduplication correlation and Pairwise matching. If the Dampening period expires, NNMi sets the Lifecycle State to Registered and continues any Rate or Deduplication correlation and Pairwise matching.

## Customizing Incident Configurations Using Interface or Node Groups

Incidents can be customized based on Interface Groups or Node Groups. This feature is reflected in the incident configuration form. When a trap arrives into the Incident Pipeline (after it has cleared any filtering), NNMi compares the SNMP trap to the Interface Settings to see if the source of the trap is a member of this Interface Settings group. If NNMi finds a match on the source interface (source object), NNMi applies the Suppression, Enrichment, Dampening, and Actions specific to that Interface Group.

**Note**: If one of these tabs is disabled (for example, Enrichment), NNMi does not use the default Enrichment.

If the source interface does not match any Interface Settings, NNMi compares the source node to the Node Settings group. If NNMi finds a match on the source node, NNMi applies the Suppression, Enrichment, Dampening, and Actions specific to that Node Group.

If the source node does not match any Node Settings, then the default Suppression, Enrichment, Dampening and Actions are applied.

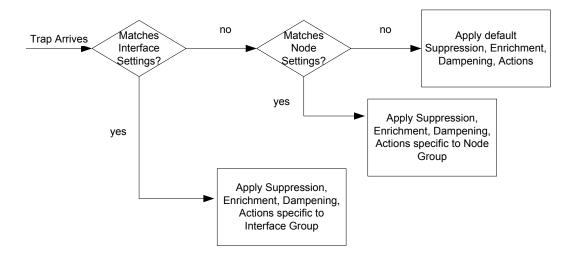

NNMi applies Deduplication and Rate Correlation independent of Interface Settings and Node Settings.

To view the Incident Configuration options for Interface and Node Settings:

- 1. Navigate to the **Configuration** Workspace.
- 2. Open Incidents and select SNMP Trap Configurations.
- 3. Locate and select the TestApp trap, and then click the Open 📑 button.

| 🕼 Network Node Manager                   |                               |                                                 |            |               |                         | User N          | lame: sys | stem 1     | NNMi F                           | Role: Administrator | Sign C              |  |  |
|------------------------------------------|-------------------------------|-------------------------------------------------|------------|---------------|-------------------------|-----------------|-----------|------------|----------------------------------|---------------------|---------------------|--|--|
| File View Tools Actions Help             |                               |                                                 |            |               |                         |                 |           |            |                                  |                     |                     |  |  |
| 👌 Incident Management 🛛 💝                | SNMP Trap Configurations      |                                                 |            |               |                         |                 |           |            |                                  |                     |                     |  |  |
| 🗛 Topology Maps 🛛 🕹 😵                    |                               |                                                 |            |               |                         |                 |           |            | 124 of                           | 126                 | 00                  |  |  |
| Monitoring ×                             | Name Open •                   | SNMP Object ID                                  | Enabled    | Root<br>Cause | Deduplicatio<br>Enabled | Rate<br>Enabled | Seve      | Cate       | Fam                              | i Author            | Message<br>Format   |  |  |
| Inventory ¥                              | SyslogMessage                 | .1.3.6.1.4.1.9.9.41.2.0.1                       | -          | -             | -                       | -               | ۷         | 🙁 F        | ÷ 1                              | HP Network Nod      | \$1:\$3 \$4 (syslog |  |  |
| Management Mode ¥                        | TestApp                       | .1.3.6.1.4.1.33333.0.1                          | ~          | ~             | -                       | -               | Δv        | <b>₿</b> ⊿ | ile n                            | Customer            | TestApp \$1 \$2     |  |  |
| Incident Browsing ¥                      | TrafficEntryExitMismatched    | .1.3.6.1.4.1.8083.1.1.12.3.46                   | -          | -             | -                       | -               | Δv        | 🗱 F        |                                  | HP Route Analyti    | Entry exit misma    |  |  |
| 🗘 Integration Module Configuration 🛛 🗧 🛠 | TrafficHighLinkUtilization    | .1.3.6.1.4.1.8083.1.1.12.3.36                   | -          | -             | -                       | -               | Δv        | 🙁 F        |                                  | HP Route Analyti    | Traffic high linkU  |  |  |
| ➢ Configuration                          | TrafficLinkCoSUtilization     | .1.3.6.1.4.1.8083.1.1.12.3.38                   | -          | -             | -                       | -               | Δv        | 🗱 F        |                                  | HP Route Analyti    | Traffic high CoS    |  |  |
| Communication Configuration              |                               |                                                 |            |               |                         |                 | A         | 25         | -                                |                     |                     |  |  |
| The Discovery                            | Updated: 3/19/13 03:21:46 PM  | Jpdated: 3/19/13 03:21:46 PM Total: 126 Selecte |            |               |                         |                 |           |            | elected: 1 Filter: OFF Auto refr |                     |                     |  |  |
| 🗄 🧰 Monitoring 🔤                         | Analysis                      |                                                 |            |               |                         |                 |           |            |                                  |                     |                     |  |  |
| Incidents                                | SNMP Trap Configuration Summ  | nary : TestApp 🙄                                | Details 🙄  |               |                         |                 |           |            |                                  |                     |                     |  |  |
| 📑 Incident Configuration                 | SNMP Object ID .1.3.6.1.4.1.3 | 3333.0.1                                        | Enabled    |               | true                    |                 |           |            |                                  |                     |                     |  |  |
| SNMP Trap Configurations                 | Message Format TestApp \$1    | \$2                                             | Severity   |               | 🛆 🗆 V                   | /arning         |           |            |                                  |                     |                     |  |  |
| Syslog Message Configurati               |                               |                                                 | Category   |               |                         | on Status       |           |            |                                  |                     |                     |  |  |
|                                          |                               |                                                 | Family     |               | Node                    |                 |           |            |                                  |                     |                     |  |  |
| Management Event Configur                |                               |                                                 | Root Cause |               | true                    |                 |           |            |                                  |                     |                     |  |  |
| Remote NNM 6.x/7.x Event C               |                               |                                                 | Author     |               | Customer                |                 |           |            |                                  |                     |                     |  |  |
| m Pairwise Configurations                |                               |                                                 |            |               |                         |                 |           |            |                                  |                     |                     |  |  |
| · · · · · · · · · · · · · · · · · · ·    |                               |                                                 |            |               |                         |                 |           |            |                                  |                     |                     |  |  |

The graphic below indicates how the various tabs apply to this concept.

| SNMP Trap Configurations    | SNMP Trap Configuration                                                                                                   |                                                                                              |
|-----------------------------|----------------------------------------------------------------------------------------------------|----------------------------------------------------------------------------------------------|
| 🖉   🐺   🗎 🎽 🦉               | Save and Close 🛛 😂 🗙 Delete SNMP Trap Configuration                                                                       |                                                                                              |
|                             |                                                                                                    | Interface Settings Node Settings Suppression Enrichment Dampening Deduplication Rate Actions |
| For information about troul | bleshooting Incidents, click here.                                                                                        |                                                                                              |
| Name                        | TestApp                                                                                                    | Narrows context to interface Settings override any other Suppress. Otherwise, apply ings for |
| SNMP Object ID              | .1.3.6.1.4.1.33333.0.1                                                                                                    | specific Interfaces gured on the Node Settings tab. these settings if no                     |
| Enabled                     |                                                                                                    | and Nodes 🛛 🔊 💀 match is made for 👔 🖃                                                        |
| Root Cause                  |                                                                                                    | Interfaces or Nodes                                                                          |
| * Category                  | Application Status                                                                                                    | Interface Group A Ordering Enabled                                                           |
| * Family                    | Node 👻                                                                                                    |                                                                                              |
| * Severity                  | Warning 💌                                                                                                    |                                                                                              |
|                             | message appears in the Incident view. To include Incident<br>e use S(variable_name). Select these variables from a set of | <b>*</b>                                                                                     |

## Deduplication

NNMi's Deduplication feature enables you to correlate duplicate incidents under a new incident. It also deletes duplicate incidents once a specified number of duplicate incidents are generated. This example configures Deduplication for the TestApp SNMP trap configuration.

- 1. Navigate to the **Configuration** Workspace.
- 2. Open Incidents and select SNMP Trap Configurations.
- 3. Locate and select the TestApp trap, and then click the Open 📑 button.
- 4. Click to check **Enabled**.

- 5. Navigate to the **Deduplication** tab.
- 6. In the **Count** attribute, enter the number of TestApp traps that NNMi should retain in the database for a particular Deduplication time period. The maximum number is 10. For this example, enter **2**.
- 7. In the **Hours**, **Minutes**, and **Seconds** attributes, specify the time that must elapse before a new duplicate incident is generated for this incident configuration. For this example, in the Minutes attribute, enter **3**.
- 8. Next, in the **Parent Incident** drop-down list, select the incident that you want NNMi to generate to indicate that Deduplication has occurred. For this example, select **DuplicateCorrelation**.
- 9. Last, specify the **Comparison Criteria**. The Comparison Criteria specifies what attributes NNMi should use to decide what constitutes a duplicate. This example uses Name and SourceNode. This means that when two TestApp SNMP traps arrive, NNMi considers them to be duplicate if the SNMP traps have the same name (TestApp) and the same SourceNode (came from the same device in the network).

| 🕼 Network Node Manager                     |                                                                                                 |                              |                         |                                            | User Name: system NNMi                                       | Role: Administrator      | Sign Ou         | ut |
|--------------------------------------------|-------------------------------------------------------------------------------------------------|------------------------------|-------------------------|--------------------------------------------|--------------------------------------------------------------|--------------------------|-----------------|----|
| File View Tools Actions Help               |                                                                                                 |                              |                         |                                            |                                                              |                          |                 |    |
| 👌 Incident Management 🛛 😵                  | SNMP Trap Configurations SNMP Trap Con                                                          | nfiguration *                |                         |                                            |                                                              |                          |                 |    |
| 🛧 Topology Maps 🛛 🕹                        | 🗵   📴   🛅 🎽 🕙 Save and Close                                                                    | 🛛 😂 🗙 Delete SNMP Trap Confi | guration                |                                            |                                                              |                          |                 |    |
| 🕎 Monitoring 🛛 🗧 🕹                         | ▼ Basics                                                                                        | <b>^</b>                     | Suppression Enrichr     | ment Dampening                             | Deduplication Rate                                           | Actions F                | orward to G 🕨 🦷 |    |
| Troubleshooting ¥                          | For information about troubleshooting Inciden                                                   | nts. click here.             | - Suppression Ennom     | Dampening                                  | Dedupiication                                                | Actions                  | Ji wald to G    |    |
| linventory ¥                               |                                                                                                 |                              |                         |                                            |                                                              |                          |                 | П  |
| S Management Mode 🛛 🕹                      | Name TestApp                                                                                    |                              |                         |                                            | uld match to detect when an<br>Incident. NNMi tracks the nur |                          |                 |    |
| 🇞 Incident Browsing 🛛 🕹                    | SNMP Object ID .1.3.6.1.4.1.333                                                                 | 333.0.1                      |                         | uplicate Count attribut                    | e. It is incremented on the Du                               | plicate Correlation Inci | dent.           |    |
| integration Module Configuration $~~$ $st$ | Enabled 🔽<br>Root Cause 🔽                                                                       |                              | Enabled<br>Count        | 2                                          |                                                              |                          |                 |    |
| ≁ Configuration \$                         | * Category Application St                                                                       | tatus 🔻 🗃 🔻                  | Hours                   | 2                                          |                                                              |                          |                 |    |
| Communication Configuration                | - category Application St                                                                       |                              | Minutes                 | 3                                          |                                                              |                          | ;               | Ε  |
| Discovery                                  | * Family Node                                                                                   | - 🗊 -                        | Seconds                 | 0                                          |                                                              |                          |                 |    |
|                                            | * Severity Warning                                                                              | -                            |                         | -                                          |                                                              |                          |                 |    |
| E 🗁 Incidents                              |                                                                                                 |                              | Parent Incident         | DuplicateCorrelat                          | ion                                                          |                          | · 🗊 🔻           |    |
| 📑 Incident Configuration                   | Specify how the Incident message appears i<br>include Incident information in the message u     |                              | Comparison Criteria     | Name SourceNode                            | -                                                            |                          |                 |    |
| III SNMP Trap Configurations               | Select these variables from a set of valid par<br>attributes. For more information, click here. | rameters or Custom Incident  | Deduplication Compariso | n Parameters                               |                                                              |                          |                 |    |
| 🛅 Syslog Message Configurati               |                                                                                                 |                              |                         | and an an an an an an an an an an an an an |                                                              |                          |                 |    |
| 🗰 Management Event Configur                | * Message Format                                                                                |                              | * 🖻   😂   🗙             |                                            | 😂 🔇 - 0 of 0                                                 | $\diamond$               |                 |    |
| Remote NNM 6.x/7.x Event C                 | TestApp \$1 \$2                                                                                 |                              | Parameter Value         |                                            |                                                              |                          | •               |    |
| m Pairwise Configurations                  | Description                                                                                     |                              |                         |                                            |                                                              |                          |                 |    |
| 📑 Custom Correlation Configur              |                                                                                                 |                              |                         |                                            |                                                              |                          |                 | Ŧ  |

The following diagram depicts the following scenario:

The first TestApp SNMP trap arrives at 8:00. Another trap with the same name and source node arrives at 8:02. NNMi generates a new DuplicateCorrelation incident. At 8:03 another trap arrives. In addition, every minute NNMi sweeps the incidents to determine whether to correlate duplicate incidents. At approximately 8:02:30, NNMi correlates the first two SNMP traps under the DuplicationCorrelation incident and marks them as Correlated Children. At 8:03:30, NNMi correlates the third SNMP trap as a child to the DuplicationCorrelation incident. At approximately 8:04:15, NNMi checks whether more than two TestApp SNMP traps are correlated under a single DuplicationCorrelation. NNMi deletes one of the TestApp SNMP traps because the total number is three.

**Note**: Although NNMi deletes the third SNMP trap from the NNMi database, the total count of **3** is retained in the DuplicateCorrelation incident as the Duplicate Count.

After SNMP traps stop arriving for three minutes (the time window for this Deduplication), NNMi closes the Deduplication time window. At 8:08 a new TestApp trap arrives. At 8:09 another TestApp SNMP trap arrives from the same node. This begins the cycle again. NNMi generates a new DeduplicationCorrelation incident and continues to evaluate each incident as previously described.

May 2013

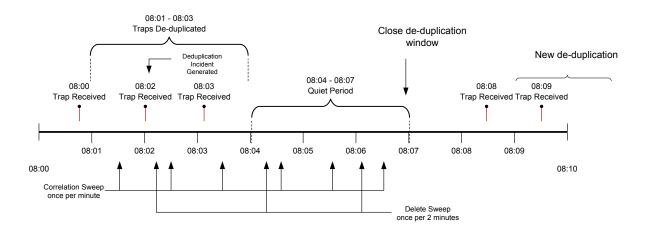

The following image depicts how these incidents might appear in the Open Key Incidents view. Note that the times in the example below do not correspond exactly with the timeline above, but the order is similar. As shown in the example, three traps arrived and a new DuplicateCorrelation incident is generated.

| File Tools Actions Help              |        |          |        |          |          |    |                        |             |              |      |     |        |               |                                        |
|--------------------------------------|--------|----------|--------|----------|----------|----|------------------------|-------------|--------------|------|-----|--------|---------------|----------------------------------------|
| Workspaces                           | Incide | ent - Op | en Key | Incider  | nts      |    |                        |             |              |      |     |        |               |                                        |
| Incident Management<br>Topology Maps | X      |          | 0      | ~        | <b>P</b> | -  |                        |             |              |      | Las | t Week |               | <set filter="" group="" node=""></set> |
| Monitoring                           |        |          |        | ∕∕S€     | Prior    | γĽ | 5 - Last Occurrence AT | Source Node | Source Objec | Cate | Fam | Orig   |               | Message                                |
| Troubleshooting                      |        |          |        | $\Delta$ | 5 🔒      | ۳, | 4/9/10 12:39:06 PM     | cheese      | none         |      |     | SHMP   | ₽ <u>¥</u> 4  | TestApp 2 CPU                          |
| Inventory                            |        |          |        | $\Delta$ | 5        | 2  | 4/9/10 12:39:03 PM     | cheese      | none         |      |     | SHMP   | Þ <u>⊼</u> ∢_ | TestApp 2 CPU                          |
| Management Mode                      |        |          |        | $\Delta$ | 5 🔒      | е, | 4/9/10 12:39:03 PM     | cheese      | none         |      | 17  | ۳      | ₽ <u>¥</u> 4  | Duplicate Correlation for TestApp      |
| Incident Browsing                    |        |          |        |          | 5        | ۵. | 4/9/10 12:39:00 PM     | cheese      | none         | 12   |     | SNMP   | ₽ <u>⊼</u> 4  | TestApp 2 CPU                          |
| Integration Module Configuration     |        |          |        |          |          |    |                        |             |              |      |     |        |               |                                        |
| Configuration                        |        |          |        |          |          |    |                        |             |              |      |     |        |               |                                        |
| A                                    |        |          |        |          |          |    |                        |             |              |      |     |        |               |                                        |

When NNMi sweeps the incidents to determine whether to correlate duplicate incidents, it correlates the three traps under the DuplicateCorrelation incident as shown in the following example:

| File     View     Tools     Actions     Help       Image: Save and Close     Image: Save and Close     Image: Save and Close     Image: Save and Close |                                                                                           | Incident |
|----------------------------------------------------------------------------------------------------|-------------------------------------------------------------------------------------------|----------|
| Basics                                                                                                    | General Correlated Parents Correlated Children Custom Attributes Diagnostics Registration |          |
| Message<br>Duplicate Correlation for TestApp                                                                                                    |                                                                                           |          |
| Severity Warning 🗸                                                                                                    | Seve - Last Occurrence Type Message Source Node Source Object                             |          |
| Priority None -                                                                                                    | 📺 🚵 🔺 4/9/10 12:39:06 PM De-Dup Correlation 🛛 TestApp 2 CPU cheese none                   | ~        |
| Lifecyde State Registered -                                                                                                    | 📺 🖾 4/9/10 12:39:03 PM De-Dup Correlation TestApp 2 CPU cheese none                       |          |
| Registered V                                                                                                    | 📺 🔼 4/9/10 12:39:00 PM De-Dup Correlation TestApp 2 CPU cheese none                       |          |
| Source Node cheese                                                                                                    |                                                                                           |          |
| Source Object none                                                                                                    | 6                                                                                         |          |
| Assigned To                                                                                                    |                                                                                           |          |
| Notes                                                                                                    |                                                                                           |          |
| Notes                                                                                                    |                                                                                           |          |

Next, NNMi checks whether more than two TestApp SNMP traps are correlated under a single DuplicationCorrelation and deletes one of the TestApp SNMP traps so that at most two traps are stored in the NNMi database.

| File View Tools Ad                    | ctions Help  |         |               |                     |              |                      |                   |              |               | Incident |
|---------------------------------------|--------------|---------|---------------|---------------------|--------------|----------------------|-------------------|--------------|---------------|----------|
| Basics                                |              | General | Correlated    | Parents             | Correlated C | hildren Custom Attri | outes Diagnostics | Registration |               |          |
| Message<br>Duplicate Correlation for  | Testine      |         | <b>-</b>      |                     |              |                      | N                 | 1 - 2 of 2   |               |          |
| · · · · · · · · · · · · · · · · · · · |              |         |               | ë <del>,</del> Last | Occurrence   | Туре                 | Message           |              | Source Object |          |
| Severity                              | Warning 👻    |         |               |                     |              | De-Dup Correlation   | TestApp 2 CPU     | cheese       | none          |          |
| Priority                              | None 👻       |         |               | 4/9/10              | 12:39:03 PM  | De-Dup Correlation   | TestApp 2 CPU     | cheese       | none          |          |
| Lifecycle State                       | Registered 👻 |         |               |                     |              |                      |                   |              |               |          |
| Source Node                           | cheese 🐨 🗸   |         |               |                     |              |                      |                   |              |               |          |
| Source Object                         | none 🐨 🗸     |         |               |                     |              |                      |                   |              |               |          |
|                                       | Hone (tight) |         |               |                     |              |                      |                   |              |               |          |
| Assigned To                           | <b>a</b> -   |         |               |                     |              |                      |                   |              |               |          |
|                                       |              |         |               |                     |              |                      |                   |              |               |          |
| Notes                                 |              |         |               |                     |              |                      |                   |              |               |          |
| Notes                                 |              |         |               |                     |              |                      |                   |              |               |          |
|                                       |              |         |               |                     |              |                      |                   |              |               |          |
|                                       |              |         |               |                     |              |                      |                   |              |               |          |
|                                       |              |         |               |                     |              |                      |                   |              |               |          |
|                                       |              |         |               |                     |              |                      |                   |              |               |          |
|                                       |              |         |               |                     |              |                      |                   |              |               |          |
|                                       |              |         |               |                     |              |                      |                   |              |               |          |
|                                       |              |         |               |                     |              |                      |                   |              |               | -        |
|                                       |              | •       |               |                     |              |                      |                   |              |               | 4        |
|                                       |              | Upda    | ted: 4/9/10 : | 12:42:37 P          | M            | Total: 2             | Selected: 0       | Filter: OFF  | Auto refres   | n: OFF   |
| Done                                  |              |         |               |                     |              |                      |                   |              |               |          |

Finally, after no new duplicate incidents are generated within a period of three minutes, NNMi closes the Deduplication and generates a new Deduplication incident when a new TestApp SNMP trap arrives.

**Tip**: The longer the time period, the more Deduplication NNMi can track.

### Rate

Rate configuration enables you to track incident patterns based on the number of incident reoccurrences within a specified time period. After the count within the specified time period is reached, NNMi emits a Rate Correlation incident and continues to update the Correlation Notes with the number of occurrences within that rate. NNMi correlates the incidents under the Rate Correlation incident while they are within the specified time period. Unlike Deduplication, Rate Correlation never deletes incidents from the database.

This example configures the Rate so that NNMi generates a Rate incident when three or more TestApp SNMP traps occur within a two-minute time period.

First, disable the Deduplication Incident Configuration.

- 1. Navigate to the **Configuration** Workspace.
- 2. Open Incidents and select SNMP Trap Configurations.
- 3. Locate and select the TestApp trap, and then click the Open 📑 button.
- 4. Navigate to the **Deduplication** tab.
- 5. Click to clear **Enabled**.

Next, specify the Rate configuration for the TestApp SNMP trap incident.

- 1. Navigate to the **Rate** tab.
- 2. Click to check **Enabled**.

- 3. In the Count attribute, enter **3**.
- 4. In the Minutes attribute, enter 2.
- 5. In the Parent Incident drop-down list, select RateCorrelation.
- 6. In the Comparison Criteria drop-down list, select Name SourceNode.
- 7. Click **Save and Close** to save the configuration.

| SNMP Trap Configurations SNMP Trap Configuration *                                                                                                    |        |      |                                       |                                                                                                    |                 |         |         |                            |  |  |  |
|----------------------------------------------------------------------------------------------------|--------|------|---------------------------------------|----------------------------------------------------------------------------------------------------|-----------------|---------|---------|----------------------------|--|--|--|
| 🗵   📴   🛅 🎦 🔛 Save and Close   🞜 🗙 Delete SNMP T                                                                                                    | rap Co | onfi | guration 🛛 🔛                          |                                                                                                    |                 |         |         |                            |  |  |  |
| ▼ Basics                                                                                                    | ^      |      | Enrichment Da                         | ampening                                                                                                    | Deduplication   | Rate    | Actions | Forward to Global Managers |  |  |  |
| For information about troubleshooting Incidents, click here.                                                                                                    |        |      | •                                     |                                                                                                    |                 | ~       |         |                            |  |  |  |
| Name TestApp<br>SNMP Object ID .1.3.6.1.4.1.33333.0.1                                                                                                    |        |      | specified time period                 | e Rate Configuration to track Incident patterns based on the number of Incident reoccurrences within a<br>scified time period. After the count within the specified time period is reached, NNMi emits a Rate Correlation<br>Ident and continues to undate the Correlation Notes with the number of occurrences within that rate |                 |         |         |                            |  |  |  |
| Enabled 🔽<br>Root Cause 🔽                                                                                                    |        |      | Enabled<br>Count                      |                                                                                                    | 2               |         |         |                            |  |  |  |
| Category Application Status                                                                                                    |        |      | Hours                                 |                                                                                                    | )               |         |         |                            |  |  |  |
| * Family                                                                                                    |        |      | Minutes<br>Seconds                    |                                                                                                    | 2               |         |         |                            |  |  |  |
| * Severity Warning v                                                                                                    |        |      | Parent Incident                       |                                                                                                    | RateCorrelation |         |         |                            |  |  |  |
| Specify how the Incident message appears in the Incident view. To<br>include Incident information in the message use S(variable_name).<br>Select these variables from a set of valid parameters or Custom |        |      | * Comparison Criter                   | ria                                                                                                    | Name SourceNode | •       |         |                            |  |  |  |
| Incident attributes. For more information, click here.                                                                                                    |        |      | <ul> <li>Rate Comparison F</li> </ul> | Parameter                                                                                                    | s               |         |         |                            |  |  |  |
| * Message Format                                                                                                    |        |      | * 🖻   🞜                               | ×                                                                                                    | K               | ) 🔷 0-0 | of O    |                            |  |  |  |
| TestApp \$1 \$2                                                                                                    |        |      | Parameter Value                       | •                                                                                                    |                 |         |         | •                          |  |  |  |
| Description                                                                                                    | +      |      |                                       |                                                                                                    |                 |         |         |                            |  |  |  |

The following diagram depicts the following scenario:

The same network device generates four TestApp SNMP traps, each about 20 seconds from the previous one. Because these traps fit within the two-minute time window, when three TestApp SNMP traps occur within a two-minute time period, NNMi generates a new RateCorrelation incident. During the two-minute period, NNMi correlates all TestApp SNMP traps from this same source. After two minutes, NNMi closes the Rate time period. When another TestApp SNMP trap arrives outside of this time period, NNMi does not correlate the incident as part of this Rate correlation.

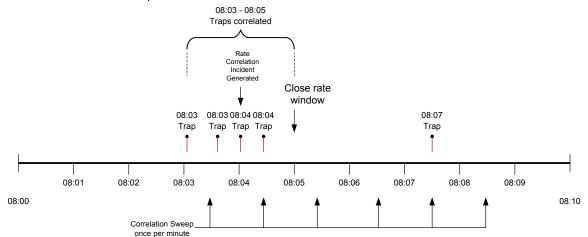

Similar to Deduplication, NNMi only checks for Rate correlations once per minute. Eventually the incident views show all the TestApp SNMP traps within the time period specified and they are correlated under the RateCorrelation incident.

The following image depicts how these incidents might appear in the All Incidents view. As shown in the following example, NNMi correlates the first four traps under the Rate Correlation incident because they are within the two-minute window. When another TestApp SNMP trap arrives outside of the two-minute window, NNMi does not correlate the incident.

| Workspaces                                                 | Incider | nt - All | Inciden | ts                  |       |                    |                    |      |             |              |      |     |      |           |                                                            |     |
|------------------------------------------------------------|---------|----------|---------|---------------------|-------|--------------------|--------------------|------|-------------|--------------|------|-----|------|-----------|------------------------------------------------------------|-----|
| Incident Management                                        |         |          | (~      |                     |       |                    |                    |      |             |              |      | All |      |           | Cot and a server filters                                   | - [ |
| Topology Maps                                              |         | 2        |         |                     |       |                    |                    |      |             |              |      |     |      |           | <ul> <li><set filter="" group="" node=""></set></li> </ul> | - 1 |
| Monitoring                                                 |         |          |         | Seve                | Prior | LS                 | - Last Occurrence  | AT . | Source Node | Source Objec | Cate | Fam | Orig | CN        | Message                                                    |     |
| Troubleshooting                                            |         |          |         | $\Delta$            | 5 📮   | <mark>ال</mark> ال | 4/15/10 2:25:38 PM |      | cheese      | none         |      |     | SNMP | <b>E</b>  | TestApp 2 CPU                                              |     |
| Inventory                                                  |         |          |         | $\Delta$            | 5     | ۵.                 | 4/15/10 2:22:48 PM |      | cheese      | none         |      | 17  | ۲    | ₽₩₫       | Rate Correlation for TestApp                               |     |
| Management Mode                                            |         |          |         | $\Delta$            | 5     | ۵.                 | 9/15/10 2:22:48 PM |      | cheese      | none         |      |     | SHIP | <b>\$</b> | TestApp 2 CPU                                              |     |
| Incident Browsing                                          |         |          |         | $\Delta$            | 5     | 5                  | 4/15/10 2:22:15 PM |      | cheese      | none         |      |     | SHIP | €~        | TestApp 2 CPU                                              |     |
| 🕮 Open Key Incidents                                       |         |          |         |                     | 5     | 5                  | 4/15/10 2:21:55 PM |      | cheese      | none         |      |     | SHMP | 2         | TestApp 2 CPU                                              |     |
| 🕮 Closed Key Incidents                                     |         |          |         | $\overline{\Delta}$ | 5     | 5                  | 4/15/10 2:21:33 PM |      | cheese      | none         |      |     | SHMP | €~        | TestApp 2 CPU                                              |     |
| Open Root Cause Incidents                                  |         |          |         | _                   | -     |                    |                    |      |             |              |      |     | ,    | U         |                                                            |     |
| Service Impact Incidents                                   |         |          |         |                     |       |                    |                    |      |             |              |      |     |      |           |                                                            |     |
| All Incidents                                              |         |          |         |                     |       |                    |                    |      |             |              |      |     |      |           |                                                            |     |
| Custom Open Incidents                                      |         |          |         |                     |       |                    |                    |      |             |              |      |     |      |           |                                                            |     |
| Custom Incidents                                           |         |          |         |                     |       |                    |                    |      |             |              |      |     |      |           |                                                            |     |
| <ul> <li>NNM 6.x/7.x Events</li> <li>SNMP Traps</li> </ul> |         |          |         |                     |       |                    |                    |      |             |              |      |     |      |           |                                                            |     |
| - Sime traps                                               |         |          |         |                     |       |                    |                    |      |             |              |      |     |      |           |                                                            |     |
|                                                            |         |          |         |                     |       |                    |                    |      |             |              |      |     |      |           |                                                            |     |
|                                                            |         |          |         |                     |       |                    |                    |      |             |              |      |     |      |           |                                                            |     |

As shown in the following example, because they are not Root Cause incidents, these correlated incidents do not appear in the Open Key Incidents view.

| File Tools Actions Help       |                                                                                 |
|-------------------------------|---------------------------------------------------------------------------------|
| Workspaces                    | Incident - Open Key Incidents                                                   |
| Incident Management           | X 2 O C P T Last Week V <set filter="" group="" node=""></set>                  |
| Unassigned Open Key Incidents | Source Nobel Source Objec Cate Fam Orig VC Message                              |
| I My Open Incidents           | 📄 📷 🖾 🛓 5 🛛 🖏 4/15/10 2:25:38 PM cheese none 🔡 🌆 🚥 🔀 TestApp 2 CPU              |
|                               | 📄 📠 🖾 🛆 5 🗸 🖏 4/15/10 2:22:48 PM cheese none 🕋 🎁 💑 Rate Correlation for TestApp |
|                               |                                                                                 |
|                               |                                                                                 |
|                               |                                                                                 |
| a 1                           | 1                                                                               |

To view the Correlated Children, open the Rate Correlation incident and navigate to the **Correlated Children** tab.

|                                     | Actions Help and Close |   |         |              |                    |                         |                      |              |               | Incider |
|-------------------------------------|------------------------|---|---------|--------------|--------------------|-------------------------|----------------------|--------------|---------------|---------|
| Basics                              |                        | G | General | Correlated P | Parents Correlated | Children Custom Attribu | utes Diagnostics Reg | istration    |               |         |
| Message<br>Rate Correlation for Tes | stApp                  |   | 8       |              |                    |                         |                      | ▲ 1 - 4 of 4 |               |         |
| Severity                            | Warning 👻              |   |         | Seve         | - Last Occurrenc   | Туре                    | Message              | Source Node  | Source Object |         |
| Priority                            | None 👻                 |   |         | 🔼 🛆          | 4/15/10 2:22:48 PM | Rate Correlation        | TestApp 2 CPU        | cheese       | none          |         |
| Lifecycle State                     | Registered -           |   |         | I 🔼 🛆        | 4/15/10 2:22:15 PM | Rate Correlation        | TestApp 2 CPU        | cheese       | none          |         |
| enceyde blate                       | Registered V           |   |         | 🔼 🛆          | 4/15/10 2:21:55 PM | Rate Correlation        | TestApp 2 CPU        | cheese       | none          |         |
| Source Node                         | cheese 🗃 🗸             |   |         | 🔼 🛆          | 4/15/10 2:21:33 PM | Rate Correlation        | TestApp 2 CPU        | cheese       | none          |         |
| Source Object                       | none 🗊 🗸               |   |         |              |                    |                         |                      |              |               |         |
| Assigned To                         |                        |   |         |              |                    |                         |                      |              |               |         |
| Notes                               |                        |   |         |              |                    |                         |                      |              |               |         |

Navigate to the **General** tab to see information about the rate correlation in the Correlation Notes. The Correlation Notes are updated throughout the Rate time period that is specified.

| File         View         Tools         Action           Image: Construction of the second second sec |                                   |                                                                        |                                                                                         |
|----------------------------------------------------------------------------------------------------|-----------------------------------|------------------------------------------------------------------------|-----------------------------------------------------------------------------------------|
| Basics                                                                                                    |                                   | General Correlate                                                      | ed Parents Correlated Children Custom Attributes Diagnostics Registration               |
| Message<br>Rate Correlation for TestAp<br>Severity<br>Priority<br>Lifecycle State<br>Source Node                                                                                                    | Warning  None  Registered  Cheese | Details Name Category Family Origin Correlation Nature Duplicate Count | RateCorrelation Performance Correlation NNMi re Root Cause 0                            |
| Source Object<br>Assigned To                                                                                                    | none @ ·                          | RCA Active<br>Correlation Notes                                        | s<br>count: 3 incidents                                                                 |
| Notes                                                                                                    |                                   | -                                                                      | interval: 0 hours, 2 minutes, 0 seconds                                                 |
| Notes                                                                                                    |                                   | to Thursday, Apr                                                       | kd 4 times from Thursday, April 15, 2010 2:21:33 PM MDT<br>ril 15, 2010 2:22:48 PM MDT. |
|                                                                                                    |                                   | First Occurrence 1<br>Last Occurrence T<br>Origin Occurrence<br>Time   | Time April 15, 2010 2:22:48 PM MDT                                                      |

## Enrichment

This example uses Node Group Settings with Enrichment. The Node Groups used for the Node Group Settings are named Core Routers and Important Servers.

The Enrichment feature enables you to modify an incident when it is processed by NNMi. The types of items that you can modify for a selected incident configuration include:

- Category
- Family
- Severity
- Priority
- Correlation Nature
- Message
- Assigned To
- Custom Attributes

In this example, when the TestApp trap arrives from a router in the Core Routers Node Group, the Incident is enriched so that the Priority is Top. The Message Format is also customized and the incident is assigned to the user (TJ) who is in charge of the Core Routers. When the TestApp trap arrives from a server in the Important Servers Node Group, the incident is enriched so that the Priority is High. The Message Format of the incident for this Node Group is also customized.

To edit the Enrichment configuration for the TestApp SNMP trap incident:

- 1. Navigate to the **Configuration** Workspace.
- 2. Open Incidents and select SNMP Trap Configurations.
- 3. Locate and select the TestApp trap, and then click the Open 📑 button.
- 4. Navigate to the **Node Settings** tab.
- 5. Click the New \* icon.

| SNMP Trap Configurations SNMP Trap Configuration                                                                                                    |   |   |                                                                               |                  |                  |                |           |               |           |         |              |         |
|----------------------------------------------------------------------------------------------------|---|---|-------------------------------------------------------------------------------|------------------|------------------|----------------|-----------|---------------|-----------|---------|--------------|---------|
| 💯   📴   🛅 🎒 Save and Close   🧭 🗙 Delete SNMP Trap Configuration   🖺                                                                                                    |   |   |                                                                               |                  |                  |                |           |               |           |         |              |         |
| ▼ Basics                                                                                                    | Â | 4 | Interface Settings                                                            | Node Settings    | Suppression      | Enrichment     | Dampening | Deduplication | Rate      | Actions | Forward to   | • G 🕨 🔫 |
| For information about troubleshooting Incidents, click here.                                                                                                    |   | • |                                                                               |                  |                  |                |           |               |           |         |              |         |
| Name         TestApp           SNMP Object ID         .1.3.6.1.4.1.3333.0.1                                                                                                    |   | p | INMi enables you to ap<br>articipation in a Node C<br>acident, except those c | Group. Node Sett | ings override an | y other Suppre |           |               |           |         |              |         |
| Enabled 🔽<br>Root Cause 🔽                                                                                                    |   |   | *   🖉   🗱                                                                     |                  |                  |                |           | Ø ♦ 0.        | - 0 of 0  |         | 0 0          | -       |
| * Category Application Status 👻                                                                                                    |   |   | New New                                                                       | Ordering E       | nabled           |                |           |               |           |         |              |         |
| * Family Node 👻                                                                                                    | E |   |                                                                               |                  |                  |                |           |               |           |         |              |         |
| * Severity Warning -                                                                                                    |   |   |                                                                               |                  |                  |                |           |               |           |         |              |         |
| Specify how the incident message appears in the incident view. To include incident information in<br>the message use §(variable_name). Select these variables from a set of valid parameters or<br>Custom incident attributes. For more information, click <b>here</b> . |   |   |                                                                               |                  |                  |                |           |               |           |         |              |         |
| * Message Format                                                                                                    |   |   |                                                                               |                  |                  |                |           |               |           |         |              |         |
| TestApp \$1 \$2                                                                                                    |   |   |                                                                               |                  |                  |                |           |               |           |         |              |         |
| Description                                                                                                    |   |   |                                                                               |                  |                  |                |           |               |           |         |              |         |
| * Author                                                                                                    |   |   |                                                                               |                  |                  | Total: 0       | Selecte   | d:0 Fi        | iter: OFF |         | Auto refresh | OFF     |

- 6. In the **Node Group** drop-down list, select the **Core Routers** Node Group.
- 7. In the **Ordering** attribute, enter **10**.

**Note**: The Ordering attribute determines which Node Settings are applied to a node that is a member of more than one Node Group.

- 8. Click to check **Enabled**.
- 9. Navigate to the **Enrichment** tab.
- 10. Click the New \* icon.

| File View Tools Actions Help                                           |                                                                                                    |  |  |  |  |  |  |  |  |
|------------------------------------------------------------------------|----------------------------------------------------------------------------------------------------|--|--|--|--|--|--|--|--|
| Node Settings *                                                        |                                                                                                    |  |  |  |  |  |  |  |  |
| 😼 📔 🎦 🖾 Save and Close 🛛 🞜 🗙 Delete Node Settings 🛛 🔛                  |                                                                                                    |  |  |  |  |  |  |  |  |
| $({f i})$ Changes are not committed until the top-level form is saved! |                                                                                                    |  |  |  |  |  |  |  |  |
|                                                                        | Suppression Enrichment Dampening Actions Diagnostic Selections                                                                                                    |  |  |  |  |  |  |  |  |
| Node Group   Core Routers   Ordering   10   Enabled                    | Suppression Einforment Dampening Actions Diagnostic Selections     Enrichment enables you to do the following:     Change an incident configuration's Category, Family, Severity, Priority,     Correlation Nature, Message Format, and Assigned To values.     Add Custom Incident Attributes to the Incident before it is stored in the NNMI database.     Test enrichments.     Enabled     Enrichments     Enrichments     Seve Prior Corr Assigned Tr Message Format     Description |  |  |  |  |  |  |  |  |

11. In the **Priority** drop-down list, select **Top**.

- 12. In the Message Format attribute, enter TestApp on Core Routers \$1 \$2.
- 13. In the **Assigned To** attribute, select Quick Find to select a user from the list. In this example, **TJ** is a valid user.
- 14. Click **Save and Close** to return to the SNMP Trap Configuration Form.
- 15. Click **Save and Close** to save your changes.

| File View Tools Actions Help                                                      |          |            |       |         |                     |              |                |                   |
|-----------------------------------------------------------------------------------|----------|------------|-------|---------|---------------------|--------------|----------------|-------------------|
| Enrichment Configuration *                                                        |          |            |       |         |                     |              |                |                   |
| 📴   🛅 🎦 🔄 Save and Close   🞜 🗙 Delete Enrichment Config                           | juration | n   🖴      |       |         |                     |              |                |                   |
| $(\mathbf{\hat{i}})$ Changes are not committed until the top-level form is saved! |          |            |       |         |                     |              |                |                   |
|                                                                                   | Cu       | stom Attri | outes | Payload | d Filter            |              |                |                   |
| Category                                                                          | -        |            |       |         |                     |              |                |                   |
| Family 💌 🐨                                                                        |          | * 🖻        | 8     | ×       | K                   | 🗘 🔷 0 - 0 of | 0              |                   |
| SeverityChoose One 🔻                                                              |          | Туре       |       | Cu:     | stom Attribute Name |              | Custom Incider | nt Attribute Name |
| Priority Top                                                                      |          |            |       |         |                     |              |                |                   |
| Correlation NatureChoose One V                                                    |          |            |       |         |                     |              |                |                   |
| Message Format                                                                    |          |            |       |         |                     |              |                |                   |
| TestApp on Core Routers \$1 \$2                                                   |          |            |       |         |                     |              |                |                   |
| Assigned To TJ 💌 🖼 🔻                                                              |          |            |       |         |                     |              |                |                   |
| •                                                                                 |          |            |       |         |                     |              |                |                   |
| Description                                                                       |          |            |       |         |                     |              |                |                   |
|                                                                                   |          |            |       |         |                     |              |                |                   |
|                                                                                   |          |            |       |         |                     |              |                |                   |
|                                                                                   |          |            |       |         |                     |              |                |                   |
|                                                                                   |          |            |       |         |                     |              |                |                   |
|                                                                                   |          |            |       |         |                     |              |                |                   |
|                                                                                   |          |            |       |         |                     |              |                |                   |
|                                                                                   |          |            |       |         | Total               | 0 Selected:  | 0 Filter: OFF  | Auto refresh: OFF |

Next, configure Node Settings for the Important Servers Node Group.

- 1. Navigate to the **Configuration** Workspace.
- 2. Open Incidents and select SNMP Trap Configurations.
- 3. Locate and select the TestApp trap, and then click the Open 📑 button.
- 4. Navigate to the **Node Settings** tab.
- 5. Click the New \* icon.

| SNMP Trap Configurations     | SNMP Trap Configuration *                                                                                                    |                       |          |                                                 |              |             |            |                 |                      |
|------------------------------|----------------------------------------------------------------------------------------------------|-----------------------|----------|-------------------------------------------------|--------------|-------------|------------|-----------------|----------------------|
| 2   😼   🗎 🎽 🖄                | Save and Close 🛛 🖉 💢 Delete SNMP T                                                                                                    | rap Configuration 🛛 🔛 |          |                                                 |              |             |            |                 |                      |
|                              |                                                                                                    |                       | <b>^</b> |                                                 | Node Setting | Suppression | Enrichment | Dampening       | Deduplication        |
| For information about troubl | eshooting Incidents, click here.                                                                                                    |                       |          | •                                               |              | U           | 1          |                 |                      |
| Name                         | TestApp                                                                                                    |                       |          | NNMi enables you to                             |              |             |            |                 |                      |
| SNMP Object ID               | .1.3.6.1.4.1.33333.0.1                                                                                                    |                       |          | participation in a Nod<br>Incident, except thos |              |             |            | ss, Enrich, Dan | ipen, Action, or Dia |
| Enabled<br>Root Cause        |                                                                                                    |                       |          | 🍾 🖬 🖉                                           | ×            |             |            |                 | 1-                   |
|                              | Application Status                                                                                                    | - 🗊 -                 |          |                                                 | Ordering     | Enabled     |            |                 |                      |
| * Category                   | Application Status                                                                                                    |                       |          | Core Routers                                    | 10           | ~           |            |                 |                      |
| * Family                     | Node                                                                                                    | -                     | =        |                                                 |              |             |            |                 |                      |
| * Severity                   | Warning -                                                                                                    |                       |          |                                                 |              |             |            |                 |                      |
| the message use \$(variable  | essage appears in the Incident view. To includ<br>_name). Select these variables from a set of<br>For more information, click <b>here</b> . |                       |          |                                                 |              |             |            |                 |                      |
| TestApp \$1 \$2              |                                                                                                    |                       |          |                                                 |              |             |            |                 |                      |
| Description                  |                                                                                                    |                       |          |                                                 |              |             |            |                 |                      |
| * Author                     | Customer                                                                                                    |                       | -        |                                                 |              |             | Total: 1   | Selecte         | d: 0 Filt            |

- 6. In the **Node Group** drop-down list, select the **Important Servers** Node Group.
- 7. In the **Ordering** attribute, enter **20**.
- 8. Click to check **Enabled**.
- 9. Navigate to the **Enrichment** tab.
- 10. Click the New 粩 icon.

| File View Tools Actions Help                                     |                                                                                                    |
|------------------------------------------------------------------|----------------------------------------------------------------------------------------------------|
| Node Settings *                                                  |                                                                                                    |
| 🕼 📋 🎦 Save and Close 🛛 🧭 🗶 Delete Node Settings 🗎                | <u>کا</u>                                                                                                    |
| (i) Changes are not committed until the top-level form is saved! |                                                                                                    |
| ▼ Basics                                                         | Suppression Enrichment Dampening Actions Diagnostic Selections                                                                                                    |
| * Node Group Important Servers 💌 🕅 🔻                             | ▼                                                                                                    |
| Ordering   20   Enabled                                          | Enrichment enables you to do the following:<br>Change an Incident configuration's Category, Family, Severity, Priority,<br>Correlation Nature, Message Format, and Assigned To values.<br>Add Custom Incident Attributes to the Incident before it is stored in the NNMi database.<br>Test enrichment configuration by selecting an Incident and choosing Actions → Incident Configuration Reports<br>→ Report Enrichments.<br>Enabled<br>✓ Enrichments<br>New mil Seve Prior Corr Assigned To Message Format Description |

Next, set the priority to High and change the Message Format.

- 11. In the **Priority** attribute drop-down list, select **High**.
- 12. In the Message Format attribute, enter TestApp on Important Server \$1 \$2.
- 13. Click Save and Close to return to the SNMP Trap Configuration form.
- 14. Click **Save and Close** to save your changes.

| File View Tools Actions Help                                                      |                                     |                             |
|-----------------------------------------------------------------------------------|-------------------------------------|-----------------------------|
| Enrichment Configuration *                                                        |                                     |                             |
| 🞼   💾 🎦 🔄 Save and Close   🧭 X Delete Enrichment Configu                          | ation 🛛 🖾                           |                             |
| $(\hat{\mathbf{j}})$ Changes are not committed until the top-level form is saved! |                                     |                             |
| ▼ Basics                                                                          | Custom Attributes Payload Filter    |                             |
| Category                                                                          | •                                   |                             |
| Family                                                                            | * 😫   🞜   🗙 🔯 🖓 0-0 of 0            |                             |
| SeverityChoose One                                                                | Type   Custom Attribute Name  Custo | m Incident Attribute Name   |
| Priority High  Correlation NatureChoose One                                       |                                     |                             |
| Message Format<br>TestApp on Important Server \$1 \$2                             |                                     |                             |
| Assigned To                                                                       |                                     |                             |
| Description                                                                       |                                     |                             |
|                                                                                   |                                     |                             |
|                                                                                   |                                     |                             |
|                                                                                   | Total: 0 Selected: 0 Fil            | Iter: OFF Auto refresh: OFF |

**Note**: When you specify Interface Settings or Node Settings, all of the Incident Configuration tabs apply for that Interface or Node Group. For example, if the Suppression configuration is not enabled, NNMi does not use the global setting for Suppression. Instead, Suppression does not occur for that incident.

| File     View     Tools       Node     Settings *       Image: Setting the setting setting the setting setting setting the setting setting set | Actions Help<br>Save and Close   🥔 🗙 Delete Node Setti | ngs   E                                                                                                    |
|----------------------------------------------------------------------------------------------------|--------------------------------------------------------|----------------------------------------------------------------------------------------------------|
| (i) Changes are no                                                                                                    | ot committed until the top-level form is saved!        |                                                                                                    |
|                                                                                                    |                                                        | Suppression Enrichment Dampening Actions Diagnostic Selections                                                                                                    |
| Node Group<br>* Ordering<br>Enabled                                                                                                    | Important Servers 20                                   | <ul> <li>Suppress Configuration enables you to discard the Incident so that it does not appear in an Incident view and is not stored in the NNMi database.</li> <li>Enabled</li> <li>Payload Filter</li> <li>A Payload Filter enables you to further define the filters to be used for selecting the Incidents that should participate in an operation, for example, be suppressed, enriched, dampened, run actions, or participate in pairwise. A Payload Filter selects incoming Incidents based on Custom Incident Attribute names (ciaName) and values (ciaValue). For more information, click here.</li> <li>Filter Editor</li> <li>Attribute Operator Value</li> <li>CiaName I = Append</li> <li>Insert</li> <li>Replace</li> </ul> |
|                                                                                                    |                                                        | Append  AND OR NOT EXISTS Delete                                                                                                    |

Next, send a trap from each node to see the results.

As shown in the following example, the traps are enriched based on Node Group membership.

| 🕼 Network Node Manag             | ger User Name: system User Role: Administrator                                           | Sign out |
|----------------------------------|------------------------------------------------------------------------------------------|----------|
| File Tools Actions Help          |                                                                                          |          |
| Workspaces                       | Incident - Open Key Incidents                                                            |          |
| Incident Management              | Last Week V Set node group filter V                                                      |          |
| Topology Maps                    |                                                                                          |          |
| Monitoring                       | Source Nobel Source Objec Cate Fam Origi 🖓 Message                                       | Notes    |
| Troubleshooting                  | 📄 📠 🖾 🛕 🛱 🧸 4/20/10 10:52:13 PM TJ 🛛 cisco6509 none 📓 🌆 뺆 🔀 TestApp onCore Router? 2 CPU | ~        |
| Inventory                        | 📗 🔚 🚵 🛕 🖓 💐 4/20/10 10:52:10 PM 🖉 cheese none 📑 🏗 🚥 🔀 TestApp on (important Server)3 CPU |          |
| Management Mode                  |                                                                                          |          |
| Incident Browsing                | N                                                                                        |          |
| Integration Module Configuration |                                                                                          |          |
| Configuration                    | II                                                                                       |          |

### Suppression

Suppression enables you to discard traps based on specified filter values. For example, you can discard the TestApp SNMP trap incidents when the varbind value that stores Status is set to Normal or Warning for traps received from the Core Routers Node Group. This requires configuring Node Settings and Suppression.

Using the Payload Filter configuration feature, this example suppresses the trap if Varbind1=1 (Normal) or Varbind1=2 (Warning).

**Tip**: Use the absolute OID (Object Identifier) to specify the Varbind rather than position. For example, for Varbind1 you would specify .1.3.6.1.4.1.33333.1.1.1.

| SNMP Trap Configurations                 | SNMP Trap Configuration                                                                                                    |                                                                                                    |
|------------------------------------------|----------------------------------------------------------------------------------------------------|----------------------------------------------------------------------------------------------------|
| 🗵   😼   💾 🎦 🖄                            | Save and Close   🥔 🗙 Delete SNMP Trap (                                                                                                    | Configuration 🛛 🖾                                                                                                    |
| Basics     For information about trouble | eshooting Incidents, click <b>here</b> .                                                                                                    | Interface Settings Node Settings Suppression Enrichment Dampening Deduplication Rate                                                                                                    |
| Name<br>SNMP Object ID<br>Enabled        | TestApp<br>.1.3.6.1.4.1.33333.0.1                                                                                                    | NNMi enables you to apply a Suppress, Enrich, Dampen, Action, or Diagnostics Selection configuration to a Source Node<br>based on the Source Node's participation in a Node Group. Node Settings override any other Suppress, Enrich, Dampen,<br>Action, or Diagnostics Selection configuration settings for this Incident, except those configured on the Interface Settings<br>tab. |
| Root Cause Category                      | Application Status                                                                                                    |                                                                                                    |
| * Family<br>* Severity                   | Node v Warning v                                                                                                    | E Important Servers 20 V                                                                                                    |
| Incident information in the m            | essage appears in the Incident view. To include<br>essage use \$(variable_name). Select these<br>parameters or Custom Incident attributes. For |                                                                                                    |
| * Message Format                         |                                                                                                    |                                                                                                    |
| TestApp \$1 \$2                          |                                                                                                    |                                                                                                    |
| Description                              |                                                                                                    | Total: 2 Selected: 1 Filter: OFF Auto refresh: OFF                                                                                                    |
|                                          |                                                                                                    | <b>v</b>                                                                                                    |

To edit the Suppression configuration for the TestApp SNMP trap incident:

- 1. Navigate to the **Configuration** Workspace.
- 2. Open Incidents and select SNMP Trap Configurations.
- 3. Locate and select the TestApp trap, and then click the Open 📑 button.
- 4. Navigate to the **Suppression** tab.
- 5. Click to check **Enabled**.
- 6. In the Payload Filter, do the following:

**Note**: You must use a top level OR operator in an expression that is two levels deep as shown in this example.

- a. Make sure **Append** appears as the selection in the drop-down list.
- b. Click OR.
- c. Click AND.
- d. In the Attribute drop-down list, select **ciaName**.
- e. In the Operator attribute, select =.
- f. In the Value attribute, enter **.1.3.6.1.4.1.33333.1.1.1**
- g. Click Append.
- h. In the Attribute drop-down list, select **ciaValue**.
- i. In the Operator attribute, select =.
- j. In the Value attribute, enter **1**.
- k. Click Append.
- I. Click AND.
- m. In the Attribute drop-down list, select **ciaName**.
- n. In the Operator attribute, select =.
- o. In the Value attribute, enter **.1.3.6.1.4.1.33333.1.1.1**

- p. Click Append.
- q. In the Attribute drop-down list, select **ciaValue**.
- r. In the Operator attribute, select =.
- s. In the Value attribute, enter **2**.
- t. Click **Append**.
- 7. Click **Save and Close** to return to the SNMP Trap Configuration form.
- 8. Click Save and Close to save your changes.

| File         View         Tools         Actions         Help           Image: Comparison of the second second sec | Node Settings                                                                                                    |
|----------------------------------------------------------------------------------------------------|----------------------------------------------------------------------------------------------------|
| $({\bf j})$ Changes are not committed until the top-level form is saved!                                                                                                    |                                                                                                    |
| Basics<br>Node Group Core Routers<br>Ordering 10<br>Enabled                                                                                                    | Suppression         Enrichment         Dampening         Actions         Diagnostic Selections           Suppress         Configuration enables you to discard the Incident so that it does not appear in an Incident view and is not stored in the NNMi database.         Enabled         Image: Configuration enables you to discard the Incident so that it does not appear in an Incident view                            |
|                                                                                                    | Payload Filter         A Payload Filter enables you to further define the filters to be used for selecting the Incidents that should be suppressed, enriched, or dampened. A Payload Filter selects incoming Incidents based on Custom Incident Attribute names (ciaName) and values (ciaValue). For more information, click here.         Filter Editor         Attribute       Operator       Value         ciaName       = |
|                                                                                                    | OR       Append         - AND       AND         - ciaName = .1.3.6.1.4.1.33333.1.1.1       OR         Delete       Delete         AND       - ciaName = .1.3.6.1.4.1.33333.1.1.1         - ciaName = .1.3.6.1.4.1.33333.1.1.1       Delete         Filter String       Image: CiaName = .1.3.6.1.4.1.33333.1.1.1         ((ciaName = .1.3.6.1.4.1.33333.1.1.1       AND ciaName = .1.3.6.1.4.1.33333.1.1.1                    |

To determine whether an SNMP trap incident is being suppressed, examine one of the SNMP traps in the NNMi database that has already been sent and not suppressed:

1. From an incident view, select the incident of interest and then click the Open 📑 button.

### 2. Select Actions->Incident Configuration Reports->Suppression Results.

The Suppression Results report displays the results of processing the incident using the Suppression configuration specified for that incident as if the incident was generated.

**Note**: The Suppression Results report does not actually execute the rules, but instead reports on how the Suppression configuration would be executed. This report is useful to determine whether the Suppression configuration matches any incidents. You can use the same approach for Actions, Dampen, and Enrichment configurations as well.

| File View Tools Actions Help                  |                                                                                                    |  |  |  |  |  |  |
|-----------------------------------------------|----------------------------------------------------------------------------------------------------|--|--|--|--|--|--|
| Node Actions                                  |                                                                                                    |  |  |  |  |  |  |
| Interface Actions                             |                                                                                                    |  |  |  |  |  |  |
| Topology Maps IP Address Actions              | , ave and Close 🛛 💋 💥 Delete Incident 🛛 🔛                                                                                        |  |  |  |  |  |  |
| 🕎 Monitoring 💦 Maps                           | General Correlated Parents Correlated Children Custom Attributes Diagnostics Registration                                        |  |  |  |  |  |  |
| Troubleshooting 🔤 Source Node                 |                                                                                                    |  |  |  |  |  |  |
| Inventory Source Object                       | ✓ Details                                                                                                    |  |  |  |  |  |  |
| Node Group Members                            | Vn Name NodeOrConnectionDown                                                                                                    |  |  |  |  |  |  |
| Management Mod<br>Graph Custom Poller Results |                                                                                                    |  |  |  |  |  |  |
| Node Access                                   | Critical V Category Fault V                                                                                                    |  |  |  |  |  |  |
| Open Key Inci X Delete                        | None Family Node                                                                                                    |  |  |  |  |  |  |
| Change Lifecycle                              | Origin NNMi<br>Penieterant Correlation Nature Root Cause                                                                         |  |  |  |  |  |  |
| Closed Key In Assign                          | Registered                                                                                                    |  |  |  |  |  |  |
| Incident Configuration Reports                | Action Results     Duplicate Count     0                                                                                         |  |  |  |  |  |  |
| 🕮 Service Impac 🜌 Open Incident Configuration | Dampen Results RCA Active                                                                                                    |  |  |  |  |  |  |
| All Incidents                                 | ion) Report Enrichments Correlation Notes                                                                                        |  |  |  |  |  |  |
| Source Object                                 | Global Manager Forwarding Incident duration: 3 minutes, 33 seconds, 264 ms                                                       |  |  |  |  |  |  |
| Custom Open Incidents                         | Suppression Results In Time incident detected: Friday, March 29, 2013 2:34:32 AM MDT.                                            |  |  |  |  |  |  |
| Custom Incidents Assigned To                  | I lime incident resolved: r haday, March 29, 2013 2:38:05 AM MDI.<br>Incident cancelled by: NodeUp.                              |  |  |  |  |  |  |
| MNM 6.x/7.x Events                            |                                                                                                    |  |  |  |  |  |  |
| Votes Votes                                   | First Occurrence Time March 29, 2013 2:34:32 AM MDT                                                                              |  |  |  |  |  |  |
| Notes                                         | <ul> <li>Last Occurrence Time March 29, 2013 2:34:32 AM MDT</li> </ul>                                                           |  |  |  |  |  |  |
| Analysis                                      | SNMP Iraps                                                                                                    |  |  |  |  |  |  |
|                                               |                                                                                                    |  |  |  |  |  |  |
| Incident Summa                                | /: NodeOrConnectionDown 😨 📄 🔄 Detais 😳 Custom Attributes 😳 Children (1) 😳 atlanta-ce1 MIB Values 😳 Source Node atlanta-ce1 😳 🕨 💌 |  |  |  |  |  |  |
| Integration Module Configuration *            | Node or Connection Down Incident duration: 3 minutes, 33 seconds, 264 ms Time incident detected:                                 |  |  |  |  |  |  |
| Severity                                      | Severity 🔇 Critical Contention Notes Friday, waren 29, 2015 2:54:52 AM MDT. Time incident resolved: Friday, waren 29,            |  |  |  |  |  |  |
| Je Configuration 😵                            | T 2013 2:38:05 AM MDT. Incident cancelled by: NodeUp.                                                                            |  |  |  |  |  |  |

The following example verifies that a match is made and this trap would be suppressed if received.

## **Report Suppression**

Node cisco6509.cnd.hp.com found match within nodeGroup Core Routers. Suppression performed for Core Routers for the incident TestApp. This incident will be suppressed / dropped.

2

To fully test the Suppression configuration, send the trap three times, each with a different Varbind value (1, 2, and 3):

# nnmsnmpnotify.ovpl -a 15.6.96.97 localhost .1.3.6.1.4.1.33333.0.1 .1.3.6.1.4.1.33333.1.1.1
integer 1 .1.3.6.1.4.1.33333.1.2.1 OCTETSTRING CPU
# nnmsnmpnotify.ovpl -a 15.6.96.97 localhost .1.3.6.1.4.1.33333.0.1 .1.3.6.1.4.1.33333.1.1.1
integer 2 .1.3.6.1.4.1.33333.1.2.1 OCTETSTRING CPU
# nnmsnmpnotify.ovpl -a 15.6.96.97 localhost .1.3.6.1.4.1.33333.0.1 .1.3.6.1.4.1.33333.1.1.1

# nnmsnmpnotify.ovpl -a 15.6.96.97 localhost .1.3.6.1.4.1.33333.0.1 .1.3.6.1.4.1.33333.1.1.1
integer 3 .1.3.6.1.4.1.33333.1.2.1 OCTETSTRING CPU

Notice that only the TestApp SNMP trap with Varind1=3 appears in the Open Key Incidents view. NNMi suppresses the other two TestApp SNMP trap incidents.

| 🕼 Network Node Man               | iger User Name: system User Role: Administrator Sign                                         |
|----------------------------------|----------------------------------------------------------------------------------------------|
| File Tools Actions Help          |                                                                                              |
| Workspaces                       | Incident - Open Key Incidents                                                                |
| Incident Management              | X 3 0 C P                                                                                    |
| Topology Maps                    |                                                                                              |
| Monitoring                       | □ ∇sc Prio ∇LS → Last Occurrence AT Source Node Source Objec Cate Fam Orig ∇ch Message Notes |
| Troubleshooting                  | 📗 📺 🖾 🛕 🖞 🛃 4/20/10 11:36:09 PM TJ disco6509 none 🙀 🌆 🔤 🔤 🥳 🔏 TestApp on Core Router 3 CPU   |
| Inventory                        |                                                                                              |
| Management Mode                  |                                                                                              |
| Incident Browsing                |                                                                                              |
| Integration Module Configuration |                                                                                              |
| Configuration                    | N N                                                                                          |
| Communication Configuration      | 6                                                                                            |

## More about Dampening

The Dampening feature is useful for incidents that NNMi closes automatically when the condition is cleared rather than the simple traps included in the previous examples. For example, NNMi closes the InterfaceDown incident when the status of the interface goes to Normal. If this were to occur during the Dampening period, NNMi does not display the incident in any Incident Management or Incident Browsing views.

By default, NNMi dampens the Management Events it provides for a period of 6 minutes. Dampening can be configured to a maximum of one hour to allow two polling cycles to occur before NNMi sets the Lifecycle State to Registered.

To disable the Dampening for an incident configuration, click to clear **Enabled** on the incident configuration form.

You can also use the nnmsetdampenedinterval.ovpl command line tool to set the Dampening period and enable Dampening for all incidents.

To disable Dampening for all incident configurations use nnmsetdampenedinterval.ovpl as shown in the following example:

nnmsetdampenedinterval.ovpl -hours 0 -minutes 0 -seconds 0

An example of the dampening for the InterfaceDown incident is shown below:

| Management Event Configurations Management Event Configuration *                                                                                                    |       |                                                                     |                                  |                   |                   |                                                                                |                   |   |   |
|----------------------------------------------------------------------------------------------------|-------|---------------------------------------------------------------------|----------------------------------|-------------------|-------------------|--------------------------------------------------------------------------------|-------------------|---|---|
| 🗵   📴 🎽 🎦 Save and Close   🞜 🗙 Delete Management B                                                                                                    | Event | t Configuration 🛛 🔛                                                 |                                  |                   |                   |                                                                                |                   |   |   |
| Basics     For information about troubleshooting incidents, click here.     Name InterfaceDown     SNMP Object ID .1.3.6.1.4.1.11.2.17.19.2.0.19     Enabled                                                                |       | Interface Settings                                                  | t actions.<br>lents within Incid | ent views.        | g:                | Dampening Dedupi                                                               | ication Rate      | Þ | • |
| Category     Faut     Family     Interface     Critical     Specify how the Incident message appears in the Incident view. To include                                                                                       | III   | Enabled<br>Use a maximum of 60<br>* Hours<br>* Minutes<br>* Seconds | minutes for the Da               | ampen interval.   |                   |                                                                                |                   |   | ш |
| Incident information in the message use \$(variable_name). Select these<br>variables from a set of valid parameters or Custom Incident attributes. For<br>more information, click here.<br>Message Format<br>Interface Down |       | an operation; for exan                                              | ple, be suppress                 | ed, enriched, dar | mpened, run actio | electing the Incidents the<br>ons, or participate in pa<br>(ciaName) and value | irwise. A Payload |   |   |
| Description This incident indicates that the interface is not responding to polls.                                                                                                    |       | Filter Editor<br>Attribute                                          | Operat                           | tor               | Value             |                                                                                | Arrend            | - |   |
| * Author HP Network Node Manager 👻 🚳 🔻                                                                                                    | -     | ciaName                                                             | ✓ !=                             |                   | <b>•</b>          |                                                                                | Append            |   | Ŧ |

## Lifecycle State and Actions

NNMi has four common Lifecycle States: Registered, In Progress, Completed, and Closed. It is important to understand Lifecycle State changes because these state changes are the triggers for actions in NNMi.

It is also important to understand that NNMi changes the Lifecycle State to Closed based on the "Down" incident. For example, when an interface goes down, an Interface Down incident is generated and, if the incident is not Dampened, NNMi sets the Lifecycle State to Registered. When the interface comes back up again, NNMi changes the Lifecycle State to Closed, but does not generate an additional Interface Up incident.

This example uses two command line scripts that can be run as actions. One script (ServerScript.ksh) is to be run for TestApp traps that arrive from the Important Servers group. The other script (RouterScript.ksh) is to be run on traps that arrive from the Core Routers group. Each script is passed Source Node Name (\$snn) as well as the Varbind1 and Varbind2 values.

The two scripts are as follows:

```
ServerScript.ksh:
```

```
#!/usr/bin/ksh
echo $1 $2 $3 >> /tmp/serverscript.txt
```

#### RouterScript.ksh:

```
#!/usr/bin/ksh
echo $1 $2 $3 >> /tmp/routerscript.txt
```

1. Place the scripts into the following directory and make sure they are executable:

#### Windows:

%NnmDataDir%\shared\nnm\actions

UNIX:

/var/opt/OV/shared/nnm/actions

To configure these scripts as actions for the TestApp SNMP trap incident configuration:

- 2. Navigate to the **Configuration** Workspace.
- 3. Open Incidents and select SNMP Trap Configurations.
- 4. Locate and select the TestApp trap, and then click the Open 📑 button.
- 5. Navigate to the **Node Settings** tab.
- 6. Select Core Routers and then click the Open 📑 button.
- 7. In the **Node Group** drop-down list, select the **Core Routers** Node Group.
- 8. In the **Ordering** attribute, enter **10**.
- 9. Click to check **Enabled**.
- 10. Navigate to the **Actions** tab.
- 11. Click to check **Enabled**.
- 12. Click the New \* icon.

| File View Tools Actions Help Node Settings * )                                                                                                    |                                                                                                    |  |  |  |  |  |
|----------------------------------------------------------------------------------------------------|----------------------------------------------------------------------------------------------------|--|--|--|--|--|
| <ul> <li>Image: Save and Close</li> <li>Image: Save and Close</li> <li>Ima</li></ul> |                                                                                                    |  |  |  |  |  |
| ▼ Basics                                                                                                    | Suppression Enrichment Dampening Actions Diagnostic Selections                                                                                                    |  |  |  |  |  |
| Node Group     Core Routers       • Ordering     10       Enabled     Image: Core Routers                                                                                                    | You configure actions to automatically run at any point in the Incident lifecycle. For example, when an Incident is generated (Registered), you might want to automatically open a trouble ticket, send email, or page your network operator. NNMi supports running a Jython file, executable, or script as an action.  Note: Your configured actions are disabled until you click Enabled and Save this form.  Enabled |  |  |  |  |  |
|                                                                                                    |                                                                                                    |  |  |  |  |  |
|                                                                                                    |                                                                                                    |  |  |  |  |  |
|                                                                                                    |                                                                                                    |  |  |  |  |  |

Next, specify the action to be run and the arguments to pass it.

You can specify Varbinds, using the full OID (as shown below) or using a position number, such as \$1 and \$2. The advantage to using the full OID is that the action can be re-run on an "already received trap". NNMi does not store the Varbind position, but if you use the OID specification, it properly re-runs the action as demonstrated in this example.

To configure a Lifecycle Transition Action:

- 1. In the Lifecycle State drop-down list, select Registered.
- 2. In the **Command Type** drop-down list, select **ScriptOrExecutable**.
- 3. In the **Command** attribute, enter the following command:

/var/opt/OV/shared/nnm/actions/RouterScript.ksh \$snn \$.1.3.6.1.4.1.33333.1.1.1
\$.1.3.6.1.4.1.33333.1.2.1

**Tip**: Include the full path to the action script.

4. Click **Save and Close** to save your changes.

| File View Tools Actions Help                                                                                                    |                                                                                                    |  |  |  |  |  |
|----------------------------------------------------------------------------------------------------|----------------------------------------------------------------------------------------------------|--|--|--|--|--|
| Lifecycle Transition Action *                                                                                                    |                                                                                                    |  |  |  |  |  |
| 💷 💾 🎦 🚰 Save and Close 🖉 💥 Delete Lifecycle Transition Action 🛛 🔛                                                                                      |                                                                                                    |  |  |  |  |  |
| (i) Changes are not committed until the top-level form is saved!                                                                                       |                                                                                                    |  |  |  |  |  |
| <b>▼</b>                                                                                                    | Payload Filter                                                                                                    |  |  |  |  |  |
| Enter the Java Jython file, executable, or script to run when an Incident<br>changes to the specified Lifecycle State. You can pass Incident attribute | <b>▼</b>                                                                                                    |  |  |  |  |  |
| values as parameters into each. See Help → Using the Lifecycle<br>Transition Action form.   * Lifecycle State Registered  * Command Type Command       | A Payload Filter enables you to further define the filters to be used for selecting the Incidents that should participate in an operation; for example, be suppressed, enriched, dampened, run actions, or participate in pairwise. A Payload Filter selects incoming Incidents based on Custom Incident Attribute names (ciaName) and values (ciaValue). For more information, click here. Filter Editor Attribute Operator Value |  |  |  |  |  |
| /var/opt/OV/shared/nnm/actions/RouterScript.ksh \$snn                                                                                                  | ciaName v != Append                                                                                                    |  |  |  |  |  |
| \$.1.3.6.1.4.1.33333.1.1.1 \$.1.3.6.1.4.1.33333.1.2.1                                                                                                  | Insert<br>Replace                                                                                                    |  |  |  |  |  |
|                                                                                                    | Append  AND OR There is currently no filter defined.  NOT EXISTS NOT EXISTS Delete                                                                                                    |  |  |  |  |  |
|                                                                                                    | Filter String There is currently no filter defined.                                                                                                    |  |  |  |  |  |
|                                                                                                    |                                                                                                    |  |  |  |  |  |

Next configure the action for the Important Servers Node Group.

- 1. Navigate to the **Configuration** Workspace.
- 2. Open Incidents and select SNMP Trap Configurations.
- 3. Locate and select the TestApp trap, and then click the Open 📑 button.
- 4. Navigate to the **Node Settings** tab.
- 5. In the **Node Group** list, select the **Important Servers** Node Group and click the Open 📑 button.
- 6. In the **Ordering** attribute, enter **20**.
- 7. Click to check **Enabled**.
- 8. Navigate to the **Actions** tab.
- 9. Click the New \* icon.
- 10. Click to check **Enabled**.
- 11. In the Lifecycle State drop-down list, select Registered.
- 12. In the **Command Type** drop-down list, select **ScriptOrExecutable**.
- 13. In the **Command** attribute, enter the following command:
  - /var/opt/OV/shared/nnm/actions/ServerScript.ksh \$snn \$1 \$2
- 14. Click Save and Close.

| File View Tools Actions Help                                                                 |                                                                                                    |  |  |  |  |  |
|----------------------------------------------------------------------------------------------|----------------------------------------------------------------------------------------------------|--|--|--|--|--|
| Node Settings * 🗍 🐻 Save and Close 🖉 🗶 Delete Node Settings   🗳                              |                                                                                                    |  |  |  |  |  |
| (i) Changes are not committed until the top-level form is saved!                             |                                                                                                    |  |  |  |  |  |
| ▼ Basics                                                                                     | Suppression Enrichment Dampening Actions Diagnostic Selections                                                                                                    |  |  |  |  |  |
| Node Group     Important Servers       • Ordering     20       Enabled     Important Servers | Ordering         20           You configure actions to automatically run at any point in the Incident lifecycle. For example, when an Incident is generated (Registered), you might want to automatically open a trouble ticket, send email, or page |  |  |  |  |  |
|                                                                                              | * Image: SeriptOrExecutable     /var/opt/OV/shared/nnm/actions/ServerScript.ksh \$snn \$1 \$2                                                                                                    |  |  |  |  |  |

- 15. Click **Save and Close** to save your changes.
- 16. Click **Save and Close** again to save your changes.

To confirm that action is configured properly:

- 1. From an incident view, select an incident of interest and then click the Open 📑 button.
- 2. Select Actions->Incident Configuration Reports-> Action Results.

| File View Tools Actions Help           |                                            |                                   |          |                        |                            |                   |             |              |
|----------------------------------------|--------------------------------------------|-----------------------------------|----------|------------------------|----------------------------|-------------------|-------------|--------------|
| Node Actions                           | •                                          | 8                                 |          |                        |                            |                   |             |              |
| Incident Managem     Interface Actions | •                                          |                                   |          |                        |                            |                   |             |              |
| A Topology Maps IP Address Actions     | s 🕨 🕨                                      | ave and Close 🛛 🧭 X Delete Incide | nt 🛛 🔛   |                        |                            |                   |             |              |
| Monitoring 🎇 Maps                      | •                                          |                                   |          | General Correlated I   | arents Correlated Children | Custom Attributes | <b>.</b>    |              |
| Troubleshooting 📑 Source Node          |                                            |                                   |          |                        | arents Correlated Children | Custom Attributes | Diagnostics | Registration |
| Inventory                              |                                            |                                   |          | ✓ Details              |                            |                   |             |              |
| Management Mod                         | ers                                        |                                   |          | Name                   | InterfaceDown              |                   |             |              |
| Graph Custom Pole                      | er Results                                 |                                   |          | Category               | Fault 👻                    |                   |             |              |
| Node Access                            | •                                          | Critical                          |          |                        |                            |                   |             |              |
| 🗰 Open Key Inci 🔀 Delete               |                                            | None 🔻                            |          | Family<br>Origin       | Interface<br>NNMi          |                   |             |              |
| Change Lifecycle                       | •                                          | Registered                        |          | Correlation Nature     | Root Cause                 |                   |             |              |
| Closed Key In Assign                   | •                                          | Registered                        |          |                        |                            |                   |             |              |
| Open Root Ca Incident Configuration    |                                            | Action Results                    |          | Duplicate Count        | 0                          |                   |             |              |
| 🗰 Service Impac 🜌 Open Incident Conf   |                                            |                                   |          | RCA Active             |                            |                   |             |              |
| All Incidents                          | SPINET only) (Evaluation)<br>Source Object | Report Enrichments                | <b>T</b> | Correlation Notes      |                            |                   |             |              |
| Custom Open Incidents                  |                                            | Clobal manager For Marang         | -33°     |                        |                            |                   |             |              |
|                                        |                                            | Suppression Results               |          |                        |                            |                   |             |              |
| Custom Incidents                       | Assigned To                                | <b></b>                           | <b>T</b> | First Occurrence Time  | March 29, 2013 12:45:35 Pl |                   |             |              |
| NNM 6.x/7.x Events                     |                                            |                                   |          | Last Occurrence Time   | March 29, 2013 12:45:35 Pl | N MDT             |             |              |
| Syslog Messages                        | ▼ Notes                                    |                                   |          | Origin Occurrence Time | March 29, 2013 12:45:35 Pl | M MDT             |             |              |
| III SNMP Traps                         | Notes                                      |                                   |          |                        |                            |                   |             |              |
|                                        |                                            |                                   |          |                        |                            |                   |             |              |
|                                        |                                            |                                   |          |                        |                            |                   |             |              |
|                                        |                                            |                                   |          |                        |                            |                   |             |              |

The Action Results report displays whether a Node Group match occurred for that particular trap and if the action would have been run.

**Note**: Run the Action Results report for a node in the Core Routers group and for a node in the Important Servers group.

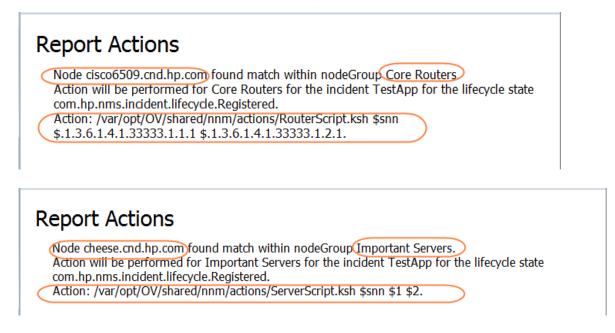

Next, send one of the traps.

After the trap is sent, check the Incident Actions log for a message indicating the action was run.

| Metwork Node Manager                                           |                        |                            |                   |                                                                               | User Name: system User Role: Administrator            | Sign out |  |
|----------------------------------------------------------------|------------------------|----------------------------|-------------------|-------------------------------------------------------------------------------|-------------------------------------------------------|----------|--|
| File Tools Actions Help                                        |                        |                            |                   |                                                                               |                                                       |          |  |
|                                                                | nt - All Incidents     |                            |                   |                                                                               |                                                       |          |  |
| Incide 🕅 Find Attached Switch Port                             | 2 💎 🗣 🔁                |                            | All 👻             | <set filt<="" group="" node="" td=""><td>r&gt; - 1-3 of 3</td><td></td></set> | r> - 1-3 of 3                                         |          |  |
| Topole MIB Browser<br>Monite Load MIB                          | Seve Prior LS v La     | st Occurrence AT Source No | le Source Objec ( | Cate Fam Orig Cl                                                              | l Message                                             | Notes    |  |
| Troub Upload Local MIB File                                    | [III]                  | 10 3:57:22 PM TJ cisco6509 | none              | 12 III) SHHE 🔰                                                                | <ul> <li>TestApp on Core Router 3 CPU</li> </ul>      | ~        |  |
| Inven Restore All Default View Settings                        | 🛅 🔼 🛕 11 🛃 4/24/       | 10 3:55:21 PM TJ cisco6509 | none              | 👬 🌆 she 🕅                                                                     | <ul> <li>TestApp on Core Router 3 CPU</li> </ul>      |          |  |
| Manag NNMi Status<br>NNMi System Health Report                 | A 21 4/24/             | 10 3:55:18 PM cheese       | none              | 📸 💼 🖬 😽                                                                       | <ul> <li>TestApp on Important Server 2 CPU</li> </ul> |          |  |
| Incide Status Distribution Graphs                              |                        |                            |                   |                                                                               |                                                       |          |  |
| NNMi Self-Monitoring Graphs     Trap Analytics (ISPI NET only) |                        |                            |                   |                                                                               |                                                       |          |  |
|                                                                |                        |                            |                   |                                                                               |                                                       |          |  |
|                                                                |                        |                            |                   |                                                                               |                                                       |          |  |
| In Sign In/Out Audit Log                                       |                        |                            |                   |                                                                               |                                                       |          |  |
| Incident Actions Log                                           | $\square$              |                            |                   |                                                                               |                                                       |          |  |
|                                                                |                        |                            |                   |                                                                               |                                                       |          |  |
|                                                                |                        |                            |                   |                                                                               |                                                       |          |  |
|                                                                |                        |                            |                   |                                                                               |                                                       |          |  |
| · · · · · · · · · · · · · · · · · · ·                          |                        |                            |                   |                                                                               |                                                       |          |  |
| Apr 24, 2010 3:55:39,693                                       | PM [ThreadID:10] FINE  | com.bp.ov.nms.even         | ts actionlog      | ActionLogg                                                                    | er addActionResponseToComplet                         | edList:  |  |
|                                                                |                        |                            |                   | *                                                                             |                                                       |          |  |
| Command: "/var/opt/OV/sh                                       | ared/nnm/actions/Serve | erScript.ksh" "cheese      | " "2" "CPU"       |                                                                               |                                                       |          |  |
| Incident Name: TestApp                                         |                        |                            |                   |                                                                               |                                                       |          |  |
| Incident UUID: 07bf0b23-                                       | b81a-4281-8081-bd08626 | 688b9                      |                   |                                                                               |                                                       |          |  |
| Command Type: ScriptOrEx                                       | ecutable               |                            |                   |                                                                               |                                                       |          |  |
| Lifecycle state: com.hp.:                                      | nms.incident.lifecycle | Registered                 |                   |                                                                               |                                                       |          |  |
| Exit Code: 0                                                   |                        |                            |                   |                                                                               |                                                       |          |  |
| Standard Output:                                               |                        |                            |                   |                                                                               |                                                       |          |  |
| Standard Error:                                                |                        |                            |                   |                                                                               |                                                       |          |  |
| Execution Status: Finished execution                           |                        |                            |                   |                                                                               |                                                       |          |  |
|                                                                |                        |                            |                   | -                                                                             |                                                       |          |  |

You can also check the results of the action as shown in the following example:

# cat /tmp/serverscript.txt
cheese 2 CPU

To practice running the action from an already received incident:

- 1. From an incident view, select an incident of interest and then click the Open 📑 button.
- 2. Change the Lifecycle State attribute to a different state.
- 3. Click Save and Close.

- 4. Change the Lifecycle State attribute value back to the Registered State.
- 5. Click Save and Close.

**Note**: NNMi processes the varbinds values in the proper order when the trap first arrives, but it does not do so in subsequent runs when the Lifecycle State is changed and the varbinds are identified using position number. Therefore, use the full OIDs for the varbinds when forcing a Lifecycle State change.

| File View Tools Actions Help      |                           | Incident                                             |
|-----------------------------------|---------------------------|------------------------------------------------------|
| Save and Close X Delete Incident  |                           | Incluent                                             |
| Basics                            | General Correlated Parent | ts Correlated Children Custom Attributes Diagnostics |
| Message                           | Registration              |                                                      |
| TestApp on Core Router 3 CPU      | Details                   |                                                      |
| Severity Warning 🗸                | Name                      | TestApp                                              |
| Priority Top 👻                    | Category                  | Application Status 👻                                 |
| Lifecyde State                    | Family                    | Node                                                 |
| Registered                        | Origin                    | SNMP Trap                                            |
| Source Node In Progress Completed | Correlation Nature        | Root Cause                                           |
| Source Object                     | Duplicate Count           | 0                                                    |
| Assigned To                       | RCA Active                |                                                      |
| Assigned To                       | Correlation Notes         |                                                      |
| Notes                             |                           |                                                      |
| Notes                             |                           |                                                      |
| Notes                             |                           |                                                      |
|                                   |                           |                                                      |
|                                   |                           |                                                      |
|                                   | First Occurrence Time     | May 10, 2010 10:03:33 PM MDT                         |
|                                   | Last Occurrence Time      | May 10, 2010 10:03:33 PM MDT                         |
|                                   | Origin Occurrence<br>Time | May 10, 2010 10:03:33 PM MDT                         |
|                                   |                           |                                                      |
|                                   |                           |                                                      |
|                                   |                           |                                                      |
|                                   |                           |                                                      |
|                                   |                           |                                                      |

### Legal Notices

### Warranty

The only warranties for HP products and services are set forth in the express warranty statements accompanying such products and services. Nothing herein should be construed as constituting an additional warranty. HP shall not be liable for technical or editorial errors or omissions contained herein.

The information contained herein is subject to change without notice.

### **Restricted Rights Legend**

Confidential computer software. Valid license from HP required for possession, use or copying. Consistent with FAR 12.211 and 12.212, Commercial Computer Software, Computer Software Documentation, and Technical Data for Commercial Items are licensed to the U.S. Government under vendor's standard commercial license.

### **Copyright Notices**

© Copyright 2009–2013 Hewlett-Packard Development Company, L.P.

#### Trademark Notices

Adobe® is a trademark of Adobe Systems Incorporated.

HP-UX Release 10.20 and later and HP-UX Release 11.00 and later (in both 32 and 64-bit configurations) on all HP 9000 computers are Open Group UNIX 95 branded products.

Microsoft® and Windows® are U.S. registered trademarks of Microsoft Corporation.

Oracle and Java are registered trademarks of Oracle and/or its affiliates.

 $\mathsf{UNIX} \ensuremath{\mathbb{R}}$  is a registered trademark of The Open Group.

### Oracle Technology - Notice of Restricted Rights

Programs delivered subject to the DOD FAR Supplement are 'commercial computer software' and use, duplication, and disclosure of the programs, including documentation, shall be subject to the licensing restrictions set forth in the applicable Oracle license agreement. Otherwise, programs delivered subject to the Federal Acquisition Regulations are 'restricted computer software' and use, duplication, and disclosure of the programs, including documentation, shall be subject to the restrictions in FAR 52.227-19, Commercial Computer Software-Restricted Rights (June 1987). Oracle America, Inc., 500 Oracle Parkway, Redwood City, CA 94065.

For the full Oracle license text, see the license-agreements directory on the NNMi product DVD.

#### Acknowledgements

This product includes software developed by the Apache Software Foundation.

(http://www.apache.org)

This product includes software developed by the Indiana University Extreme! Lab.

(http://www.extreme.indiana.edu)

### Support

Visit the HP Software Support web site at:

#### www.hp.com/go/hpsoftwaresupport

This web site provides contact information and details about the products, services, and support that HP Software offers.

HP Software online support provides customer self-solve capabilities. It provides a fast and efficient way to access interactive technical support tools needed to manage your business. As a valued support customer, you can benefit by using the support web site to:

- Search for knowledge documents of interest
- Submit and track support cases and enhancement requests
- Download software patches and associated patch documentation
- Manage support contracts
- Look up HP support contacts
- Review information about available services
- Enter into discussions with other software customers
- Research and register for software training

Most of the support areas require that you register as an HP Passport user and sign in. Many also require a support contract. To register for an HP Passport ID, go to:

#### http://h20229.www2.hp.com/passport-registration.html

To find more information about access levels, go to:

http://h20230.www2.hp.com/new\_access\_levels.jsp